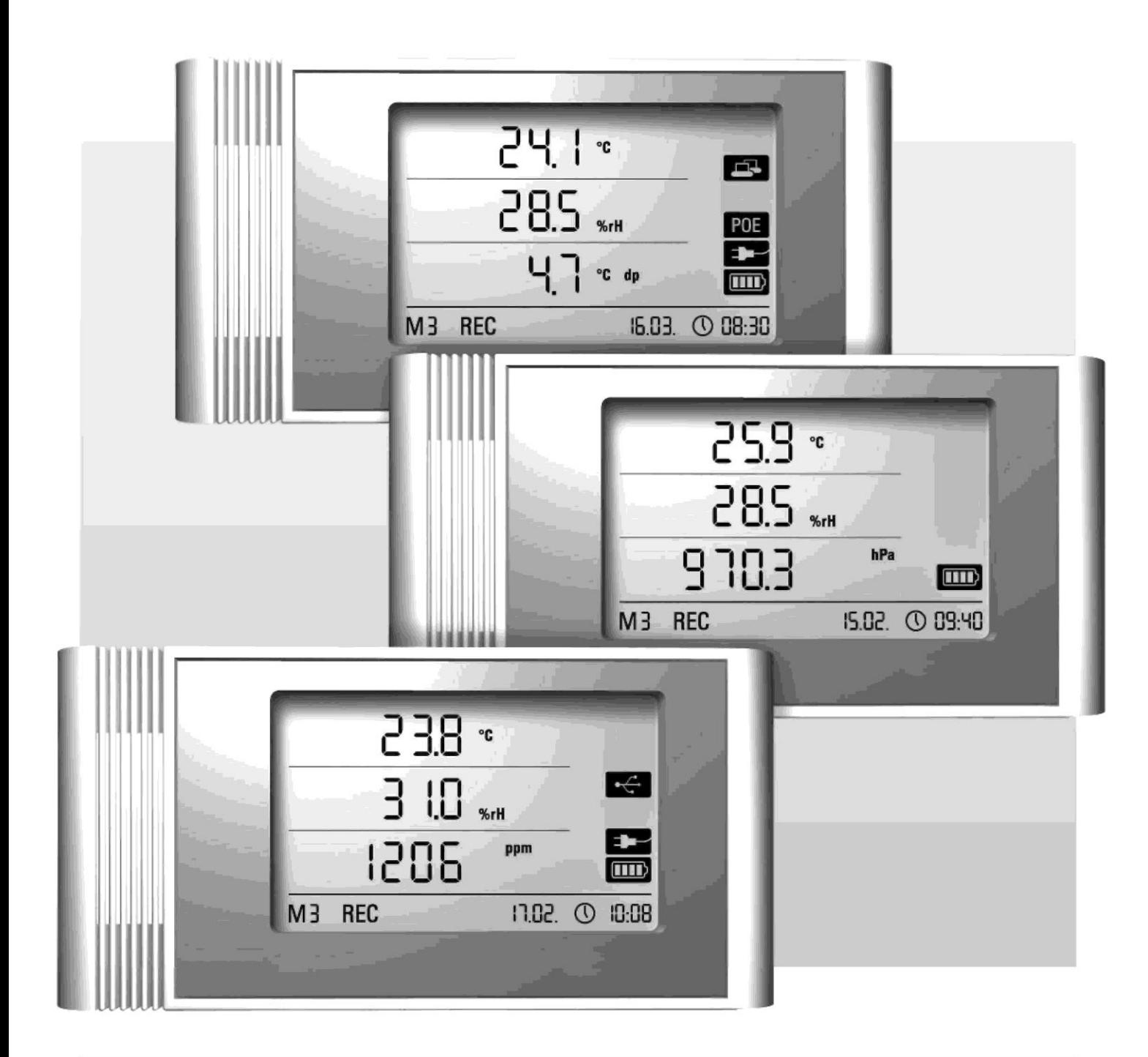

*Gebruiksaanwijzing*

# *Datalogger LAN THI THIP TCO*

*BA-THI-THIP-TCO-01-FR*

# *Inhoudsopgave*

# **Hoofdstuk Pagina**

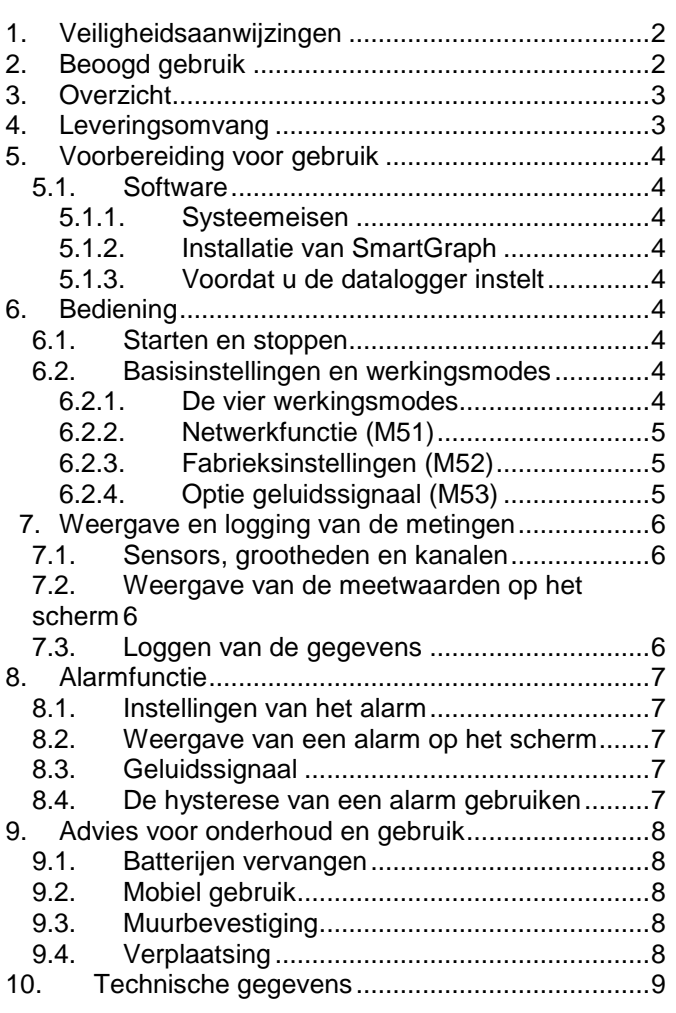

Deze uitgave vervangt eerdere versies. Iedere vermenigvuldiging, geheel of gedeeltelijk, publicatie, of bewerking met behulp van een elektronisch systeem van welke aard dan ook, is verboden zonder onze schriftelijke toestemming. Technische wijzigingen voorbehouden. Alle rechten voorbehouden. De productnamen zijn gebruikt zonder daarmee toestemming voor vrij gebruik te verlenen en in principe volgens de schrijfwijze van de fabrikant. De productnamen zijn gedeponeerd en moeten als zodanig worden beschouwd. Wij behouden ons het recht voor om technische wijzigingen aan te brengen in het kader van voortdurende verbetering van onze producten en om de producten een andere kleur of vorm te geven. De geleverde producten kunnen afwijken van de afbeeldingen. Deze gebruiksaanwijzing is met de noodzakelijke zorgvuldigheid opgesteld. Wij aanvaarden geen enkele aansprakelijkheid in het geval van fouten of omissies.

Lees de documentatie van uw datalogger aandachtig door zodat u deze correct gebruikt en alle functies kent.

In deze gebruiksaanwijzing staat de werking van de datalogger en de het meetapparatuur beschreven.

Het gebruik en het instellen van de software van de datalogger worden in een aparte gebruiksaanwijzing behandeld (software-handleiding). Die handleiding is op te vragen via de helpfunctie nadat u de software heeft geïnstalleerd.

Uw nieuwe datalogger is gemaakt volgens de regelen der kunst en voldoet aan de geldede Europese en de nationale regelgeving. De conformiteitsverklaring en de bijbehorende documentatie is te verkrijgen bij de fabrikant.

Houdt u zich aan de hierna volgende veiligheidsaanwijzingen om ervoor te zorgen dat uw datalogger in goede staat blijft en veilig gebruikt kan worden.

# <span id="page-1-0"></span>*1. Veiligheidsaanwijzingen*

Wij aanvaarden geen enkele aansprakelijkheid voor schade die ontstaat door het niet naleven van deze die ontstaat door het niet naleven van deze gebruiksaanwijzing of door oneigenlijk gebruik van het apparaat. In dergelijke gevallen geldt er geen enkele garantie.

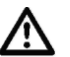

Lees voordat u het apparaat voor de eerste keer gebruikt, de gebruiksaanwijzing volledig door.

Omwille van de veiligheid en de goedkeuring (CE) is het verboden om wijzigingen aan te brengen aan het apparaat of aan de onderdelen die bedoeld zijn om samen met dit apparaat gebruikt te worden!

*Volg de volgende voorzorgsmaatregelen, voordat u het apparaat gebruikt:*

• *Voer nooit metingen uit aan spanningvoerende delen.* 

• *Houd rekening met het meetbereik van de gebruikte sensors en elektroden.*

• *Houdt u zich aan de toegestane omgevingscondities voor gebruik en opslag.*

• *Uitsluitend de gebruiker is verantwoordelijk voor de juistheid van de metingen, de interpretatie van de resultaten en de acties die op basis van deze interpretatie worden genomen. Wij aanvaarden geen enkele aansprakelijkheid of garantieclaim voor de nauwkeurigheid van de getoonde meetresultaten. Wij aanvaarden geen enkele aansprakelijkheid voor schade die of letsel dat voortkomt uit het gebruik van de metingen.*

# <span id="page-1-1"></span>*2. Beoogd gebruik*

Met deze datalogger kunt u verschillende grootheden meten en vastleggen met behulp van de sensors die gespecificeerd zijn in de technische gegevens van dit apparaat. De metingen kunnen worden uitgelezen en gelogd, en met een instelbaar interval naar de computer worden gestuurd.

Het apparaat mag alleen gebruikt worden in verband met het hiervoor beschreven gebruik en overeenkomstig de technische specificaties.

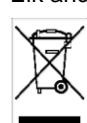

Elk ander gebruik wordt beschouwd als oneigenlijk gebruik. Dit apparaat mag niet met het huishoudelijk afval worden afgevoerd. Voer het apparaat af overeenkomstig de geldende regels.

# <span id="page-2-0"></span>*3. Overzicht*

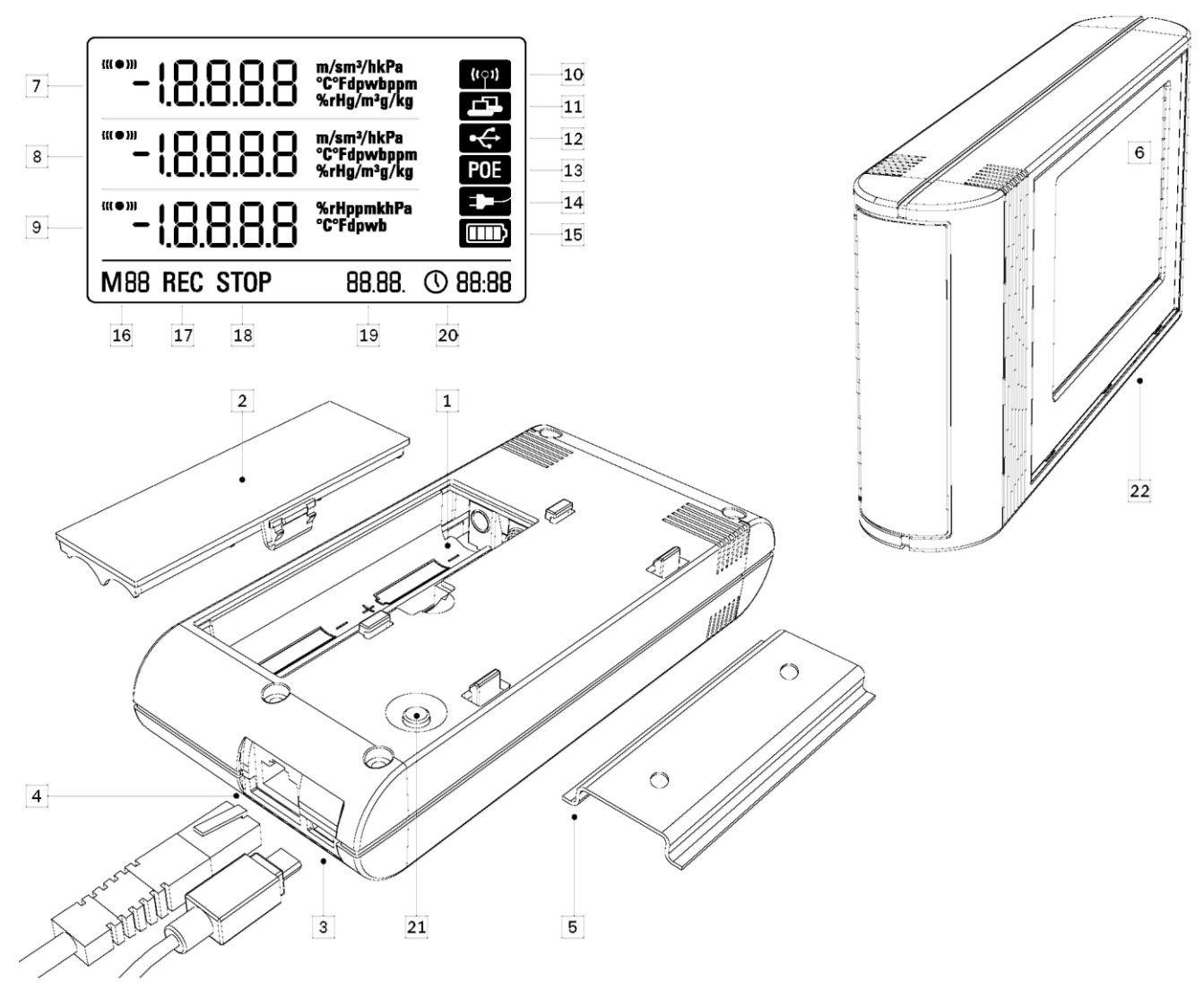

- 1. Batterijencompartiment
- 2. Klep voor batterijencompartiment<br>3. USB-aansluiting (micro) voor aans
- USB-aansluiting (micro) voor aansluiting aan de computer
- 4. RJ45-aansluiting<br>5. Bevestigingsbeur
- **Bevestigingsbeugel**
- 6. LCD-scherm:
- *7. Weergaveregel 1*
- *8. Weergaveregel 2*
- *9. Weergaveregel 3*
- *10. Geluidssignaal actief*
- *11. Netwerkverbinding actief*
- *12. USB-verbinding actief*
- *13. Gevoed via het lichtnet*
- *14. Gevoed via USB*
- *15. Toestand van de batterijen*
- *16.* Werkingsmode
- *17. Bezig met loggen*
- *18. Niet bezig met loggen*
- 19. Datum
- 20. Tijd
- 21. Selectietoets voor de mode
- 22. Loggers voor de interne sensors (THI/THIP/TCO)

# <span id="page-2-1"></span>*4. Leveringsomvang*

- Het standaardpakket omvat:
- Een datalogger
- Een USB-kabel
- Een CD-rom met de gebruiksaanwijzing, de software SmartGraph en de software-handleiding
- 4 AA-batterijen
- Productiecertificaat

# <span id="page-3-0"></span>*5. Voorbereiding voor gebruik*

# <span id="page-3-1"></span>*5.1. Software*

### <span id="page-3-2"></span>*5.1.1. Systeemeisen*

Voordat u uw datalogger kunt instellen en gebruiken, moet eerst de SmartGraph software worden geïnstalleerd op een PC die minimaal voldoet aan de volgende eisen.

Besturingssysteem:

- Windows XP SP 3 of hoger (32-bits of 64-bits)
- Windows Vista (32-bits of 64-bits)
- Windows 7 (32-bits of 64-bits)

Hardware:

- Snelheid processor minimaal: 1,0 GHz
- CD-romspeler
- USB- of RJ45-aansluiting
- Geheugen minimaal 512 MB
- 4 GB harde schijf
- Adobe Acrobat Reader software

### <span id="page-3-3"></span>*5.1.2. Installatie van SmartGraph*

Plaats de CD-rom in speler van uw PC en installeer de software volgens de aanwijzingen op het scherm

### <span id="page-3-4"></span>*5.1.3. Voordat u de datalogger instelt*

Sluit de datalogger met de meegeleverde USB-kabel aan op uw PC. De datalogger wordt automatisch herkend door **Windows** 

Als de netwerkfunctie actief is, kunt u uw datalogger ook instellen via uw lokale netwerk (LAN-verbinding) Raadpleeg hoofdstuk 6.2.2 voor meer informatie over de netwerkfunctie.

Start SmartGraph. Het programma herkent automatisch de aangesloten datalogger en toont een lijst met bestaande dataloggers. De datalogger is klaar om ingesteld te worden via de software.

U vindt alle informatie over het gebruik van de software in de software-handleiding. Deze is beschikbaar via de helpfunctie van SmartGraph.

#### *Functies van de professionele versie.*

In de handleiding leest u ook hoe u kunt overstappen op de professionele versie van SmartGraph (een stap hoger dan de licentie bij het apparaat).

# <span id="page-3-5"></span>*6. Bediening*

De PC-software SmartGraph is de centrale plaats voor de instelling van uw datalogger. Geavanceerde instellingen voor de werking en de weergave kunnen uitsluitend met behulp van de software worden gedaan.

Basisinstellingen kunt u direct op de datalogger uitvoeren met behulp van de selectietoets voor de mode.

De selectietoets voor de mode kan via de software worden geblokkeerd. Het is dan niet langer mogelijk om de datalogger in stellen via de selectietoets voor de mode.

### <span id="page-3-6"></span>*6.1. Starten en stoppen*

Als de datalogger normaal van spanning is voorzien, is het niet mogelijk deze uit te schakelen. De datalogger kan eventueel wel in een energiezuinige mode werken (M1), wat betekent dat meten, tonen en loggen niet actief zijn. In het volgende hoofdstuk worden de vier werkingsmodes van de datalogger nader uitgelegd.

### <span id="page-3-7"></span>*6.2. Basisinstellingen en werkingsmodes*

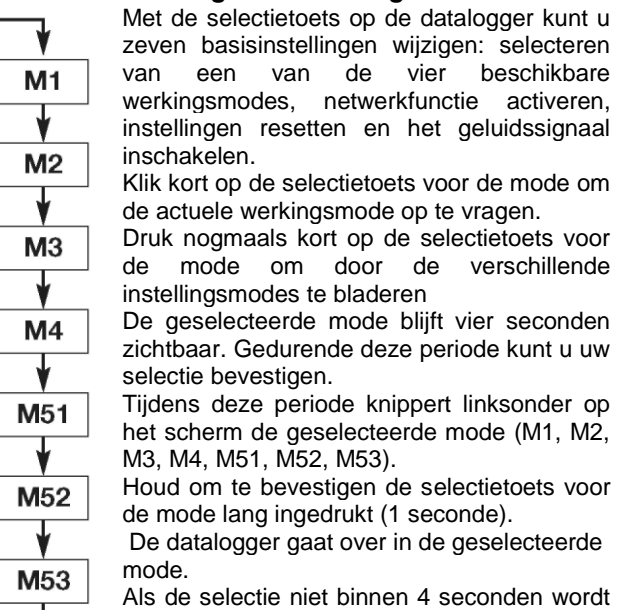

bevestigd, dan verlaat de datalogger de instellingsmode en keert hij terug naar de oude weergave.

### <span id="page-3-8"></span>*6.2.1. De vier werkingsmodes*

Werkingsmode M1

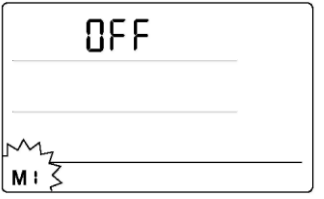

OEE M: **STOP** 28.08 ① 22:36 *Mode M1 selecteren* Weergave in mode M1

De datalogging is uitgeschakeld. Er wordt OFF getoond op de tweede weergaveregel en de indicatie STOP verschijnt.

deze werkingsmode (fabrieksinstelling) is het elektriciteitsverbruik minimaal, want het apparaat meet niets en geeft geen metingen weer.

Werkingsmode M2

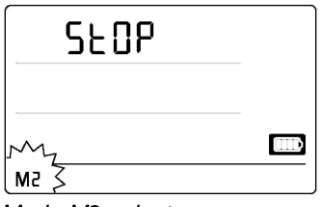

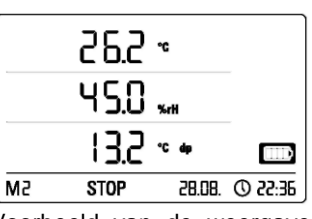

*Mode M2 selecteren* Voorbeeld van de weergave

in mode M2

De meetwaarden worden weergegeven. De grootheden die via SmartGraph zijn ingesteld, worden op de drie weergaveregels getoond in een in te stellen interval.

In deze mode is de logging uitgeschakeld, de meetwaarden worden niet in het geheugen opgeslagen. Op het scherm geeft de indicatie STOP aan dat de logging is uitgeschakeld. Werkingsmode M3

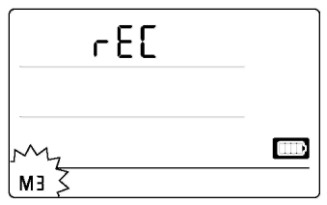

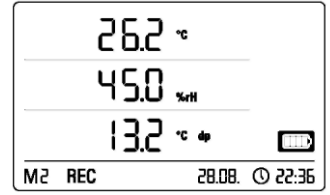

*Mode M3 selecteren* Voorbeeld van de weergave in mode M3

Zowel het meten als het loggen is ingeschakeld. De grootheden die via SmartGraph zijn ingesteld, worden op de drie weergaveregels getoond in een in te stellen interval.

In deze mode plaatst de datalogger maximaal 20 kanalen in het geheugen, in te stellen via SmartGraph. Op het scherm geeft de indicator REC aan dat er metingen worden gelogd. Werkingsmode M4

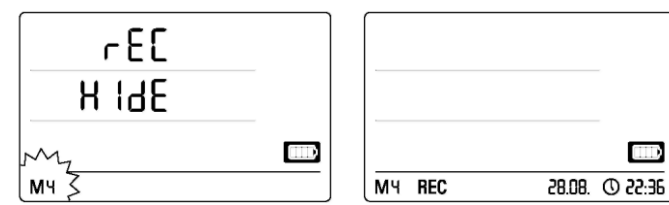

*Mode M4 selecteren* Weergave in mode M4

Het meten en het loggen zijn ingeschakeld, maar de weergave is uitgeschakeld.

Er verschijnen geen waarden op de weergaveregels. In deze mode plaatst de datalogger maximaal 20 kanalen in het geheugen, in te stellen via SmartGraph. Op het scherm geeft de indicatie REC aan dat er metingen worden gelogd.

# <span id="page-4-0"></span>*6.2.2. Netwerkfunctie (M51)*

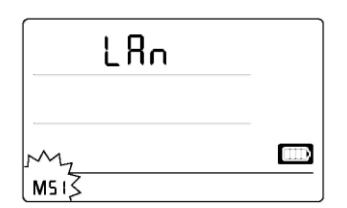

| 555 -             | Ą              |
|-------------------|----------------|
| Ч50 <sub>мн</sub> | POE            |
| ╎┥┙╺╺             | Ē              |
| MЗ<br>REC.        | 28.08. © 22:36 |

*Netwerkmode M51 selecteren* Voorbeeld van de weergave in

netwerkmode M51

Als de datalogger op een lokaal netwerk is aangesloten en de netwerkfunctie is ingeschakeld, dan kunnen de software- en de meetinstellingen via het netwerk worden gewijzigd.

De datalogger verzendt een bericht via UDP. Hierdoor kan de SmartGraph de datalogger automatisch op het lokale netwerk detecteren.

Als de datalogger voor het eerst op het netwerk wordt aangesloten (netwerkapparaat toevoegen), moet u misschien met behulp van SmartGraph, de netwerkinstellingen van de datalogger aanpassen aan de bestaande netwerkconfiguratie. De fabrieksinstelling is DHCP.

Raadpleeg voor meer informatie over de netwerkfunctie de software-handleiding. Deze is beschikbaar via de helpfunctie van SmartGraph.

Met de professionele versie van de SmartGraph is het mogelijk om via het netwerk de actuele en de reeds opgeslagen meetwaarden op te vragen in een in te stellen interval.

#### Gebruik van de netwerkfunctie

Om de netwerkkaart van de datalogger continu te gebruiken, dient u de datalogger aan de muur te monteren. Laat een ruimte vrij van 50 cm waar de lucht ongehinderd kan circuleren en vermijd alle luchtstroming (ventilator, verlichting enz.).

Voeding in de netwerkmode

De ingebouwde netwerkkaart van de datalogger verhoogt het stroomverbruik.

Als de netwerkfunctie actief is, controleert het apparaat automatisch in vaste intervallen de netwerkstatus. Als er geen actief lokaal netwerk wordt gedetecteerd, schakelt het apparaat de netwerkfunctie na 12 minuten uit.

In de PoE-versie, beschikbaar als optie, kan de datalogger direct via de netwerkverbinding worden gevoed.

# <span id="page-4-1"></span>*6.2.3. Fabrieksinstellingen (M52)*

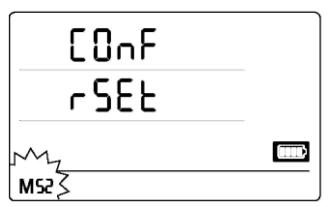

Met deze functie kunt u de fabrieksinstellingen herstellen.

*Resetmode M52 selecteren*

# <span id="page-4-2"></span>*6.2.4. Optie geluidssignaal (M53)*

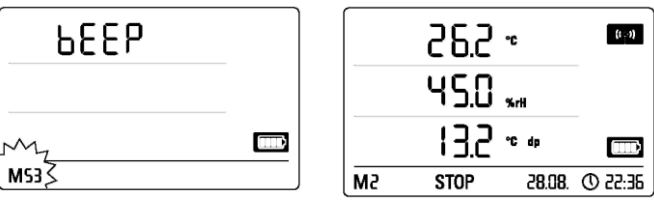

*De geluidsoptie M53 selecteren*

Een voorbeeld van de weergave in mode M53

Met de geluidsoptie kunt u het geluidssignaal van de datalogger in- of uitschakelen. Als het geluidssignaal is ingeschakeld, wordt de desbetreffende indicatie op het scherm getoond.

Als het geluidssignaal is ingeschakeld en er treedt een alarm op voor een tot drie ingestelde grootheden, dan wordt er een geluidssignaal gegeven.

Bovendien wordt, als het geluidssignaal is ingeschakeld, telkens een geluidssignaal gegeven als u naar een volgende optie navigeert of een nieuwe werkingsmode bevestigt.

Er wordt ook een geluidssignaal gegeven als de datalogger de navigatie stopt na verloop van een bepaalde tijd.

# <span id="page-5-0"></span>*7. Weergave en logging van de metingen*

#### <span id="page-5-1"></span>*7.1. Sensors, grootheden en kanalen* Model THI

Met een datalogger THI kunt u zes grootheden meten met behulp van twee interne sensors: omgevingstemperatuur in °C, omgevingstemperatuur in °F, dauwpunt in °C, dauwpunt in °F, relatieve luchtvochtigheid in % en absolute luchtvochtigheid in g/m<sup>3</sup>.

Per grootheid zijn er vier kanalen beschikbaar: actuele waarde (act), minimumwaarde (min), maximumwaarde (max) en gemiddelde waarde (mitt). Datalogger THI heeft in totaal dus 24 kanalen, zoals getoond in tabel 1.

Model THIP

Met een datalogger THIP kunt u acht grootheden meten met behulp van drie interne sensors: omgevingstemperatuur in °C, omgevingstemperatuur in °F, dauwpunt in °C, dauwpunt in °F, relatieve luchtvochtigheid in %, absolute luchtvochtigheid in g/m<sup>3</sup>, relatieve luchtdruk in hPa en absolute luchtdruk in hPa.

Per grootheid zijn er vier kanalen beschikbaar: actuele waarde (act), minimumwaarde (min), maximumwaarde (max) en gemiddelde waarde (mitt). Datalogger THIP heeft in totaal dus 32 kanalen, zoals getoond in tabel 1. Model TCO

Met een datalogger THIP kunt u zeven grootheden meten met behulp van drie interne sensors: omgevingstemperatuur in °C, omgevingstemperatuur in °F, dauwpunt in °C, dauwpunt in °F, relatieve luchtvochtigheid in %, absolute luchtvochtigheid in  $g/m<sup>3</sup>$ , en concentratie CO<sub>2</sub> in ppm.

Per grootheid zijn er vier kanalen beschikbaar:

actuele waarde (act), minimumwaarde (min), maximumwaarde (max) en gemiddelde waarde (mitt). Datalogger THIP heeft in totaal dus 28 kanalen, zoals getoond in tabel 1.

#### <span id="page-5-2"></span>*7.2. Weergave van de meetwaarden op het scherm*

Voor ieder van de drie weergaveregels kunt u instellen welk van de grootheden uit tabel 1 moet worden getoond. Het scherm toont altijd de laatst gemeten waarde.

### <span id="page-5-3"></span>*7.3. Loggen van de gegevens*

In werkingsmode M3 en M4 is de datalogger in loggingmode (REC). De metingen uit de geselecteerde kanalen worden in het geheugen opgeslagen.

U kunt tot maximaal 20 kanalen uit tabel 1 gelijkertijd opslaan.

Het loggen begint onmiddellijk nadat u mode M3 of M4 heeft gekozen. De waarden worden opgeslagen in een cyclisch geheugen, dat wil zeggen continu totdat het geheugen van het apparaat vol is. Dan worden de oudste gegevens gewist en de nieuwe waarden opgeslagen.

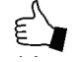

*Opmerking: de actuele waarde, minimum, maximum en gemiddelde van een grootheid vormen alle vier* 

*een eigen kanaal. Als deze waarden beschikbaar moeten zijn voor uw documentatie of voor latere analyse, moet u alle desbetreffende kanalen selecteren. Het is namelijk niet mogelijk deze gegevens later via de software te berekenen.* 

De instellingen van de te loggen meetgegevens (type, duur, hoeveelheid) zijn individueel te bepalen via de software. Raadpleeg voor meer informatie over dit onderwerp de software-handleiding.

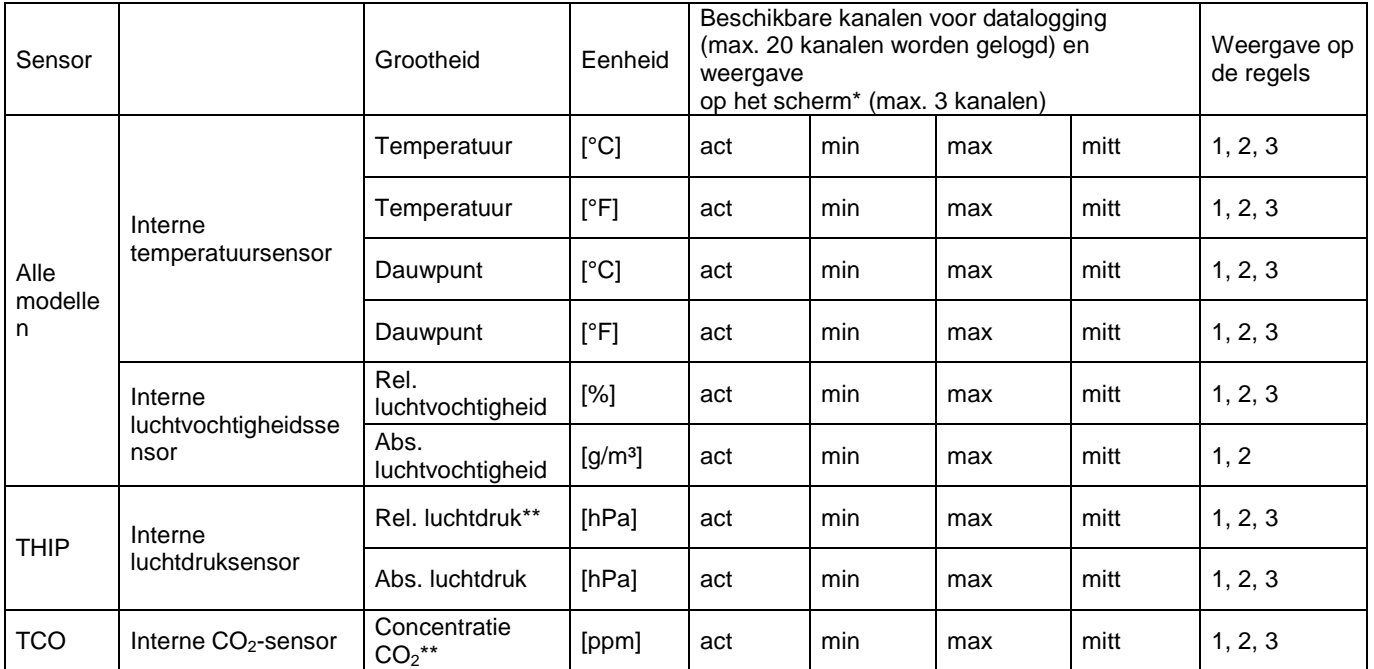

Tabel 1: sensors, grootheden en beschikbare kanalen voor de verschillende dataloggers

\* Als u ervoor kiest een grootheid op het scherm te tonen, dan wordt altijd de laatstgemeten waarde (act) getoond.

\*\* Voor nauwkeurige resultaten is het nodig de hoogte in te stellen via SmartGraph.

# <span id="page-6-0"></span>*8. Alarmfunctie*

### <span id="page-6-1"></span>*8.1. Instellingen van het alarm*

U kunt in de besturingssoftware van de apparaten voor elk kanaal dat wordt weergegeven of gelogd, een apart alarm instellen.

U kunt een bereik van de waarden opgeven door middel van een onder- en bovengrens voor het alarm. Als de meetwaarde buiten dit optimale bereik valt, gaat er een alarm af.

Opmerking: een alarm kan alleen op het scherm getoond worden in mode M2 en M3 voor de geselecteerde kanalen op de drie weergaveregels.

In de loggingmode worden het alarm voor de andere kanalen onafhankelijk ingesteld van de op het scherm getoonde meetwaarden. Dit betekent dat ook voor kanalen die niet op het scherm getoond worden maar die wel worden gelogd, een alarm kan worden ingesteld.

Zo kan er ook een alarm zijn ingesteld in mode M4, terwijl er geen gegevens op het scherm worden getoond.

#### <span id="page-6-2"></span>*8.2. Weergave van een alarm op het scherm*

Een ingesteld alarm wordt alleen op het scherm getoond voor meetwaarden die op het scherm worden getoond.

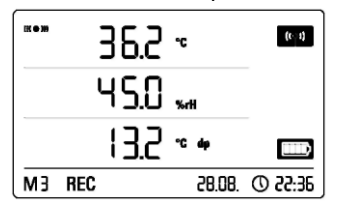

Als er een alarm optreedt voor zo'n kanaal, dan verschiint er alarmsymbool naast de waarde. Het symbool knippert zolang de gemeten waarde buiten het optimale bereik ligt.

Voorbeeld van de weergave van een alarm voor het kanaal dat op de eerste regel wordt weergegeven.

Als de meetwaarde weer binnen het optimale bereik komt, houdt het symbool op

te knipperen, maar blijft op scherm aanwezig. Zo kunt u zien of er een alarm is opgetreden. Als de meetwaarde weer buiten het optimale bereik komt, begint het symbool weer te knipperen.

Als de gegevens uit de datalogger worden geëxporteerd, wordt de weergave van het alarm gewist.

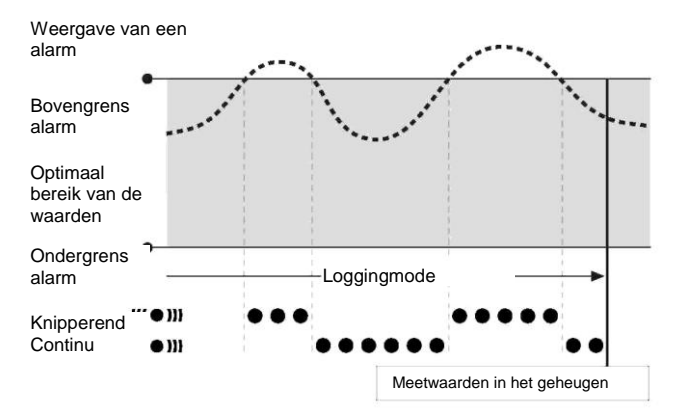

Verder is het mogelijk om een hysterese in te stellen om het herhaaldelijk in- en uitschakelen van het alarm rond de grenzen van het optimale bereik te vermijden.

### <span id="page-6-3"></span>*8.3. Geluidssignaal*

Als er een alarm optreedt terwijl de geluidsoptie is ingeschakeld (hoofdstuk 6.2.4 geluidsoptie), dan wordt er ook een geluidssignaal gegeven. Het geluidssignaal verdwijnt als de meetwaarden weer in het optimale bereik komen.

#### <span id="page-6-4"></span>*8.4. De hysterese van een alarm gebruiken*

Als u de alarmfunctie gebruikt zonder hysterese, dan gaat het alarm af en verdwijnt weer telkens als een alarmdrempel wordt overschreden.

Als de afstand tot de grenzen van het optimale bereik heel klein is, gaat het alarm heel vaak af.

Bijvoorbeeld als u als bovengrens voor alarm van de omgevingstemperatuur 24 °C heeft ingesteld en voor de ondergrens 10 °C en de omgevingstemperatuur varieert voortdurend tussen 23,5 °C en 25 °C, dan wordt er talloze keren een alarm gegenereerd en opgeslagen gedurende de meetperiode.

U kunt dit verschijnsel vermijden door een hysterese voor het alarm in te stellen. Definieer hiervoor hoever de meetwaarde binnen het optimale bereik moet komen, wil het alarm verdwijnen.

Als we in het voorgaande voorbeeld de hysterese instellen op 1 °C, dan gaat het alarm nog steeds af als de temperatuur boven de 24 °C komt maar verdwijnt pas weer als de temperatuur onder de 23 °C zakt.

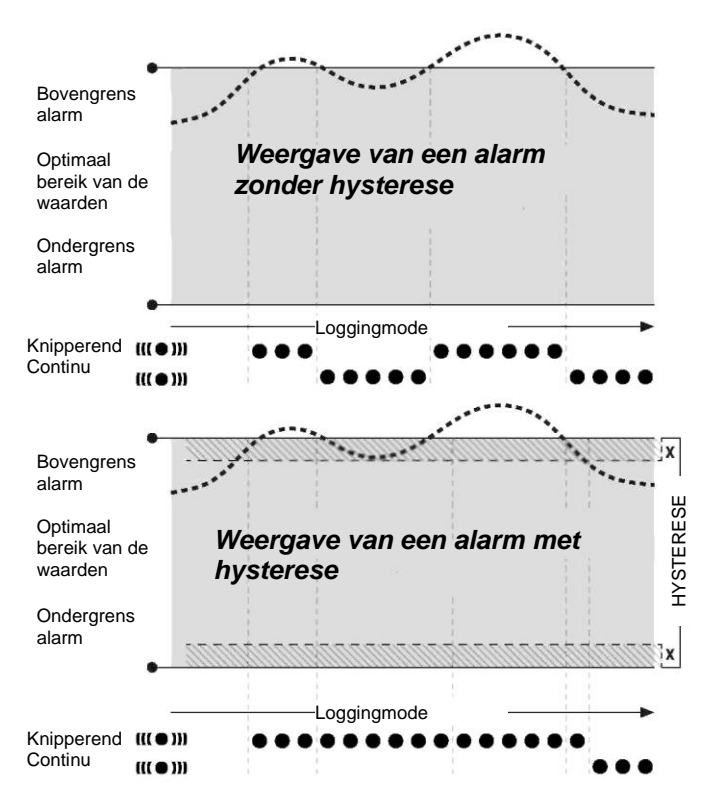

# <span id="page-7-0"></span>*9. Advies voor onderhoud en gebruik*

## <span id="page-7-1"></span>*9.1. Batterijen vervangen*

U moet de batterijen vervangen als op de eerste regel van het scherm de indicator "LO batt" verschijnt.

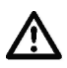

Tijdens het vervangen van de batterijen kunnen geen gegevens worden gelogd. Schakel het loggen uit en controleer of de datalogger zich correct in mode M1 of M2 bevindt

en vervang dan pas de batterijen.

Open voor het plaatsen van de batterijen het batterijencompartiment, verwijder de gebruikte batterijen en plaatst de nieuwe. Let hierbij op de polariteit.

Tijdens het vervangen van de batterijen blijft de tijd minstens een minuut juist ingesteld terwijl de batterijen zijn verwijderd.

Gebruik alleen batterijen van het type uit de technische gegevens. Een ander type batterij kan de goede werking van het apparaat aantasten. Gebruik geen oplaadbare batterijen! Gooi gebruikte batterijen nooit bij het huishoudelijk afval en gooi ze nooit in het vuur of in het water. Gooi ze in de juiste

bak volgens de geldende regelgeving.

### <span id="page-7-2"></span>*9.2. Mobiel gebruik*

Het is mogelijk de datalogger als draagbaar apparaat te gebruiken op verschillende plaatsen. Houdt u zich aan de omgevingscondities voor gebruik (zie technische gegevens). Door de compacte afmetingen van de datalogger is deze op een onopvallende of zelfs totaal onzichtbare plaats te plaatsen.

# <span id="page-7-3"></span>*9.3. Muurbevestiging*

Als u datalogger op een vaste plek wilt gebruiken, kunt u hem aan de muur of op een beugel bevestigen. Er wordt een bevestigingsbeugel meegeleverd.

U moet de datalogger aan de muur bevestigen als u het apparaat via het netwerk wilt gebruiken. Raadpleeg hoofdstuk 6.2.2 voor meer informatie over de netwerkfunctie.

# <span id="page-7-4"></span>*9.4. Verplaatsing*

Als u het apparaat verplaatst, met name vanuit een koude naar een warme omgeving, bijvoorbeeld uit de auto of het apparaat is de gehele nacht op een verwarmde plaats bewaard, dan kan er condensvorming op de printplaat optreden.

Dit is een natuurkundig verschijnsel dat niet te vermijden is bij de constructie van meetinstrumenten. Wacht in dat geval 5 minuten voordat u het apparaat inschakelt, zodat het zich aan de omgevingstemperatuur kan aanpassen.

# <span id="page-8-0"></span>*10. Technische gegevens*

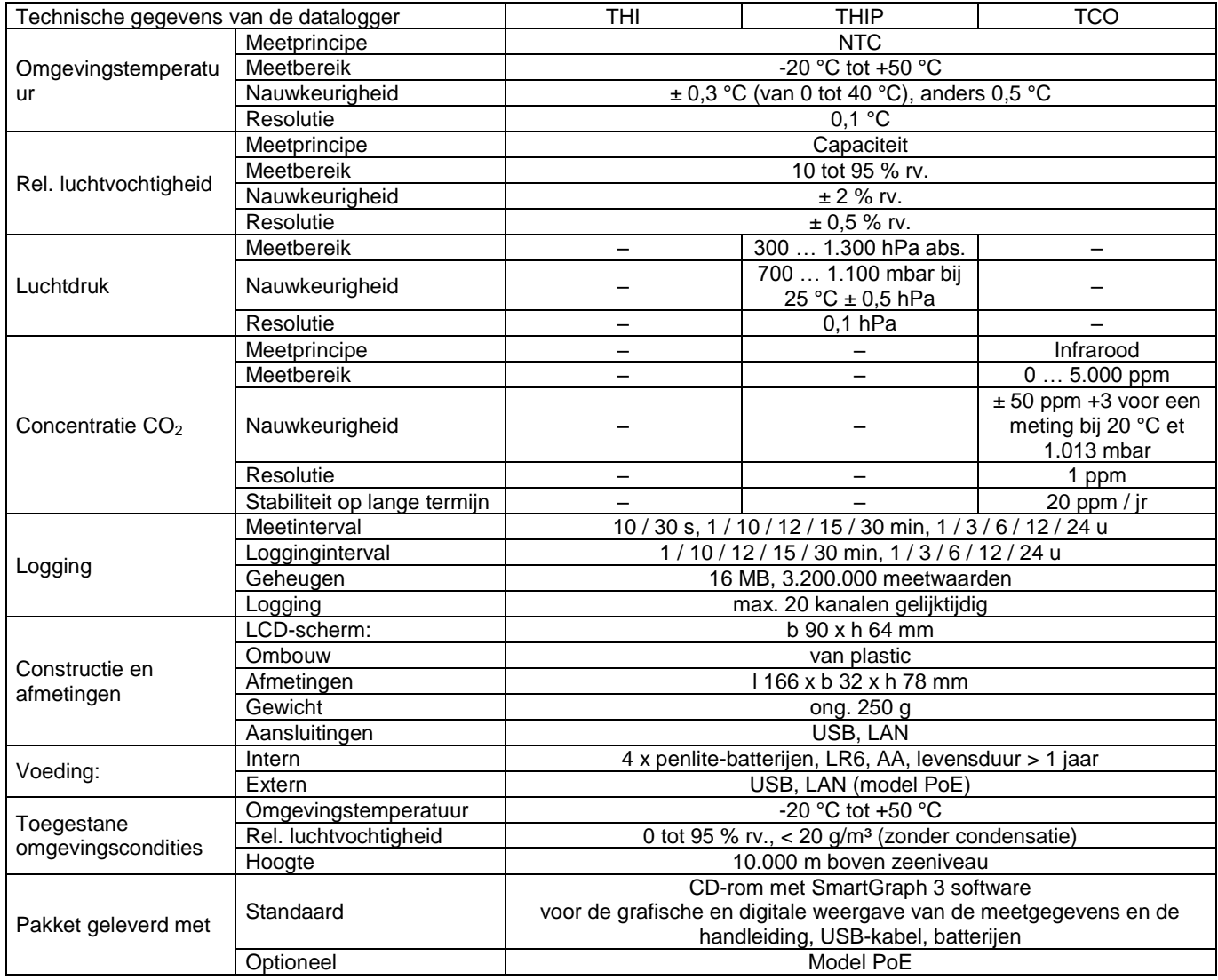